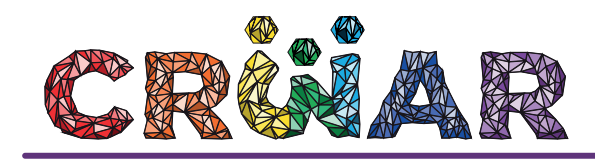

#### **APLICATIVO CONHECENDO A ROTA DA ESCRAVIDÃO NO PARÁ**

**Carlos Henrique Almeida Rocha** Instituto Federal do Pará carlosh2340@gmail.com **Igor Cristian Souza da Silva** Instituto Federal do Pará igorchristian14@gmail.com **Helena do Socorro Campos da Rocha** Instituto Federal do Pará neab.belem@ifpa.edu.br

#### **Resumo**

O Aplicativo "Conhecendo a Rota da Escravidão no Pará" foi pensado com base no Artigo 26A da LDB 9394/96, e propõe falar sobre as 4 (quatro) localidades no estado do Pará que foram usadas como rota da escravidão, entre elas: o Museu do Marajó, o Engenho do Murutucu, o Quilombo do Abacatal e a história da cidade de Benevides que foi utilizada como percurso de fuga para muitos escravos, para assim disseminar o Plano Nacional de Educação para as Relações Etnicorraciais - ERER. Para a efetivação da pesquisa utilizou-se a IDE do *Android Studio*, para compilar os códigos que foram escritos em linguagem Java e XML que permitem a execução do aplicativo. O público-alvo desse trabalho foram os alunos dos cursos de Formação de Professores com o objetivo específico de elucidar a rota da escravidão no Pará, transformando-a em saberes de ensino. Trata-se de uma Tecnologia Educacional produzida no Núcleo de Estudos Afro-brasileiros (NEAB), idealizada em 2016 e materializada nos anos de 2016 e 2017. Optou-se pela abordagem qualitativa aplicada à coleta de dados sobre inovações prescritas no Manual de OSLO (2013) em suas duas vertentes: a abordagem "sujeito" e a abordagem "objeto". O protótipo pode ser baixado através do site http://rotaescravidao.xn--ao-4ia.net/ através do *QR Code*. Notou-se uma elevação nos conhecimentos dos alunos a respeito da rota da escravidão no Pará, assim como um maior interesse em buscar conhecimentos a respeito da temática.

**Palavras-chave:** Aplicativo; Tecnologia Educacional; Rota da Escravidão no Pará.

# **INTRODUÇÃO**

O Aplicativo Conhecendo a Rota da Escravidão no Pará foi criado pelos alunos dos cursos de Licenciatura (Geografia, Letras e Ciências Biológicas) e do curso Técnico em Informática do IFPA *campus* Belém. Nele é possível observar as quatro rotas que no passado foram utilizadas como caminhos pela ancestralidade negra que, por vezes, tornaram-se locais que traziam dor e sofrimento e, em outras, representaram refúgio e liberdade. Ao se criar esse aplicativo, sob a orientação da Professora Helena Rocha, buscou-se trazer ao conhecimento da comunidade acadêmica a história dos negros dentro do estado do Pará, a qual em sua maioria é ignorada e até mesmo esquecida nos espaços escolares.

 Partindo dessa premissa pensou-se em criar algo que chamasse a atenção e, ao mesmo tempo, elucidasse os conhecimentos traçados nessa rota, de maneira que os alunos viessem a conhecer a história do estado do Pará no período escravista. O aplicativo em questão apresenta 4 (quatro) localidades que mostram o percurso traçado pelos negros escravizados, entre elas estão: o Museu do Marajó, o Engenho do Murutucu, o quilombo do Abacatal e a história da cidade de Benevides que foi utilizada como itinerário de fuga para muitos escravos. Acredita-se que através desse aplicativo, testado com alunos do curso Formação de Professores, seja possível à comunidade adquirir um conhecimento que muitas vezes se atem apenas à Academia, trazendo de forma inovadora essas rotas e suas histórias.

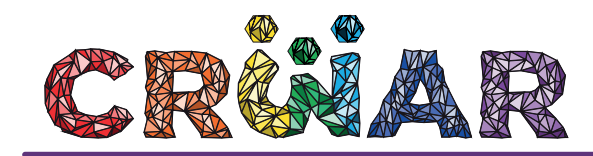

Acredita-se que a inovação se dá no sentido que não existam aplicativos que tragam tais conteúdos, em podem ser encontrados categorias que são obrigatórias nas Diretrizes Curriculares Nacionais de Formação de Professores: Interdisciplinaridade, Contextualização e Transversalidade.

## **OBJETIVOS**

#### **GERAL**

Propiciar a apreensão sobre a rota da escravidão no Pará, mais precisamente em Abacatal, Benevides, Marajó e Belém, com vistas a disseminar e reconhecer o legado cultural da presença africana nesse estado, relacionando-o ao tráfico atlântico de escravos, em cumprimento ao Plano Nacional de ERER promovendo a Extensão Tecnológica.

## **ESPECÍFICOS**

a) Elucidar e mapear a rota de escravos no nordeste paraense e no Marajó;

b) Associar a informática à Educação para Relações Etnicorraciais;

c) Colaborar com a implementação do Plano Nacional de ERER;

d) Desenvolver conteúdo, que poderá ser usado como material pedagógico, para promover a implementação da lei 10.639/2003, que torna obrigatório o ensino de História da África e da Cultura Afro-Brasileira na educação básica brasileira.

### **METODOLOGIA**

Após o estudo do referencial teórico, foi elaborado o menu inicial do aplicativo onde seriam apresentadas as 4 localidades para a observação dos vestígios da escravidão no Pará que fizeram parte do Relatório Parcial da Verdade da Escravidão Negra no Pará da OAB (2015). Depois de organizar o aplicativo no papel, a ideia foi transferida para o celular. Para isso utilizou-se a IDE do *Android Studio*, disponibilizada pela empresa Google, com o ambiente necessário para armazenar recursos, criar rastaduras das pastas, copiar, testar e coletar informações para encontrar possíveis erros. O aplicativo ainda é composto de uma junção de linguagens de programação XML, sendo a base da formação do desenho da interface, Java, que é a parte executável e as imagens.

 O protótipo pode ser baixado através do site http://neabelemifpa.wixsite.com/approtaescravidao no computador através do *QR Code*. Baixado e instalado, possibilita ao usuário está diante de três abas que propiciaram o conhecimento das rotas escravistas percorridas no estado do Pará, são elas: "Conheça a Rota da Escravidão", "Veja a Rota" e "sobre". A partir do menu principal e da escolha do botão "conheça a Rota da Escravidão", uma localidade, dentre as 4 propostas, será escolhida pelo usuário que o levará a conhecer um breve histórico das provas da existência da escravidão, de fácil entendimento pelo usuário.

 O *quiz* conta com três questões contendo uma situação-problema, uma pergunta e as alternativas, sendo apenas uma a correta. Além disso, na aba que tenha uma localidade, será liberado o "*quiz* final", com oito questões de lugares aleatórios. Na aba "Veja a Rota" o usuário tem a possibilidade de escolha de uma das rotas propostas, para em seguida permitir ao usuário o acesso a um Mapa da localidade, seguido de fotos inéditas relativas às pistas e provas da escravidão negra em cada uma. Após a validação do aplicativo Conhecendo a Rota da Escravidão no Pará pela equipe, passou-se para a fase de testes, com vistas a obter dados qualitativos sobre a utilização do mesmo por usuários reais e assim aprimorar o conteúdo e sua viabilidade de utilização como material pedagógico.

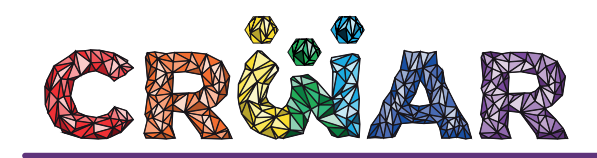

# **RESULTADOS E DISCUSSÕES**

No desenho das logos foram utilizados o Adobe Illustrator® para ilustração e para acabamento das ilustrações o Adobe Photoshop CS5® e Photoscape®, para facilitar o desenvolvimento do aplicativo pelos elaboradores, os códigos foram compartilhados pelo serviço de armazenamento de código em nuvem *Github*®. O aplicativo foi compilado no ambiente virtual integrado Android Studio® por meio do kit de desenvolvimento de *software* para Android (SDK) e foram escritos usando a linguagem de programação Java e executados na Dalvik, máquina virtual Java personalizada e projetada pela Google® para rodar dentro dos dispositivos Android que funciona em cima de um kernel Linux.

 As informações acerca das localidades foram retiradas do Relatório da Comissão Estadual da Verdade sobre a Escravidão Negra no Brasil - OAB/PA, sobre a comunidade do Abacatal "a memória da época da escravidão, está materializada no Caminho das Pedras". Para as localidades: Murutucu foi utilizado o site de Pós-graduação em Antropologia PPGA/UFPA, já em Benevides foram utilizados materiais como o artigo "Terra da Liberdade, Benevides: História e Colonização" de autoria de José Leôncio Ferreira de Siqueira, além do artigo "Fazendo sua parte": escravos em fuga e abolicionismo em Benevides Grão-Pará (1881-1888)" do autor José Maia Bezerra Neto. As imagens do mapa foram retiradas do site Google.com®. Acerca do Museu do Marajó, a pesquisa se embasa nos achados do Professor Diego Bragança de Moura em sua Monografia intitulada "O Negro em Exposição: Preconceitos, Histórias e Contribuições Culturais dos Povos de Origens Africanas, para a Formação da Sociedade Marajoara em Exposição no Museu do Marajó".

O site foi desenvolvido em linguagem HTML5, na plataforma *online* de criação e edição de sites Wix®, o domínio onde o site está hospedado é o aço.net®

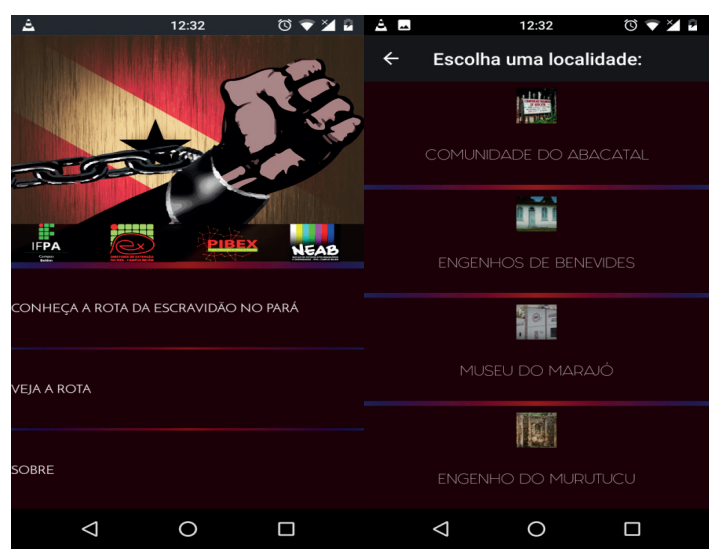

FIGURA 1: Protótipo final - menu principal e menu localidades

FONTE: Arquivo do NEAB IFPA campus Belém. Julho, 2017

1- Para baixar e instalar o Aplicativo "Conhecendo a Rota da Escravidão no Pará" no seu Smartphone, direcione-se para o site rotaescravidao.aço.net, e então clique em "Baixe o protótipo" na página inicial do site; 2- Após fazer o download, abra o aplicativo, ele será exibido em modo vertical, e em seu menu inicial, será carregado 03 (três) abas;

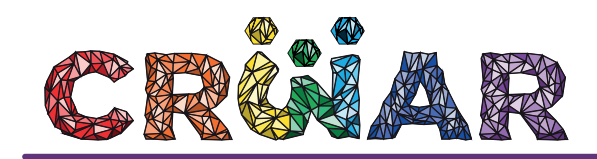

FIGURA 2: Protótipo final - menu principal

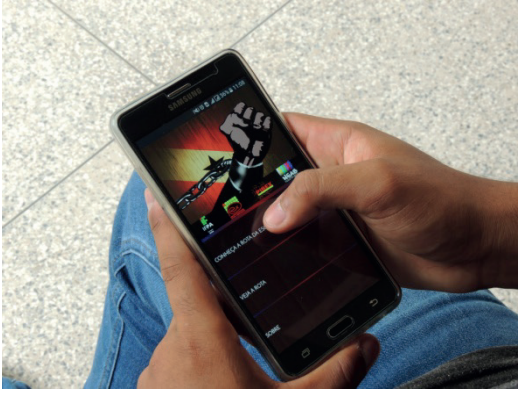

FONTE: Arquivo do NEAB IFPA campus Belém. Julho, 2017

3- Para ler as pesquisas sobre as localidades, clique na aba "Conheça a rota da escravidão no Pará", após clicar na mesma, irão surgir 4 (quatro) abas mostrando as localidades com os seus respectivos nomes, então, é só clicar na localidade desejada e realizar a leitura das pesquisas. Após realizar a leitura, é possível realizar um quiz para testar os conhecimentos adquiridos com a leitura;

4- Para ver os caminhos da Rota com o mapa, basta clicar na aba do menu principal, intitulada "Veja o caminho da Rota!", ao clicar nela, você será redirecionado para os mapas das localidades;

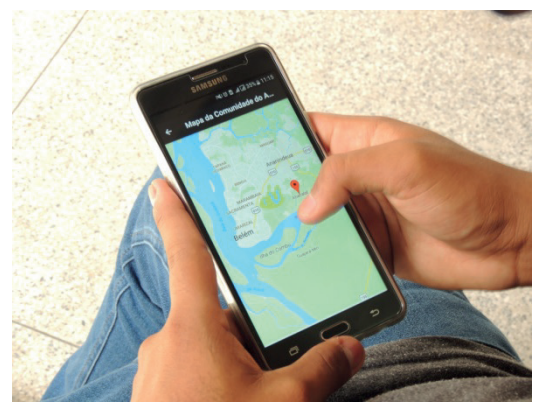

FIGURA 3: Protótipo final - menu Veja o caminho da Rota

FONTE: Arquivo do NEAB IFPA campus Belém. Julho, 2017

5- A última aba do menu principal, intitulada "Sobre" contém explicações acerca de como o aplicativo foi desenvolvido e os colaboradores que o construíram.

 Mais do que um conjunto de conteúdos educacionais relativos às rotas dos escravizados no Pará, o Aplicativo pretende ser uma ferramenta para que os próprios participantes do processo educativo se tornem coautores ativos na apropriação dessas localidades por meio da interação através da contextualização imagética desses conteúdos e das respostas contextualizadas no *Quiz*.

A tecnologia educacional foi criada a *priori* para alunos da Formação Inicial de Professores e para os alunos do Ensino Médio tendo em vista a carência de recursos referentes à temática proposta que abordem às rotas de escravizados no Pará.

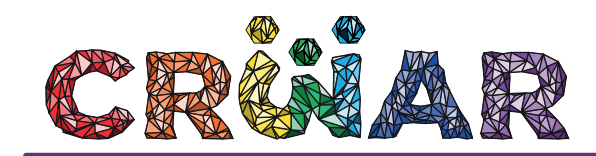

Na versão atual do Aplicativo, a possibilidade de adição de imagens estáticas (fotos, gravuras) em uma tela é contemplada, embora não esteja presente a funcionalidade de imagens dinâmicas (vídeos, animações). Porém, em ambos os casos, tais imagens são definidas previamente à experiência de utilização da aplicação interativa, não sendo possível ao usuário adicionar imagens extras além daquelas que lhes são possibilitadas. Em uma próxima versão pensa-se em adicionar funcionalidades que autorizem a inserção de imagens, o que poderia ser feito tanto na composição de um banco de imagens no *Web service*, bem como pela possibilidade de fazer links diretos com imagens e vídeos presentes em *sites* da *Web*. No que se referem às imagens presentes na versão atual do Aplicativo, julga-se que as mesmas são adequadas à temática pretendida, bem como são de boa qualidade e capazes de potencializar o entendimento da história das localidades. Também, pensa-se em alocar integração com o *google maps*.

A Tecnologia Educacional faz interdisciplinaridade com as disciplinas Sociologia, História, Geografia, Estudos Amazônicos, Filosofia, Língua Portuguesa, Matemática e Biologia. A categoria contextualização se faz presente através das imagens alocadas nas abas do terceiro nível onde cada localidade é contextualizada nas imagens para uma melhor compreensão e aproximação destas com o usuário. A categoria Transversalidade se faz presente através dos Temas Transversais Ética, Meio Ambiente e Saúde, Trabalho e Consumo e Pluralidade Cultural, atendendo ao disposto nos Parâmetros Curriculares Nacionais (PCN's).

## **CONSIDERAÇÕES PARCIAIS**

O aplicativo Conhecendo A Rota da Escravidão no Pará visa orientar a população paraense sobre a importância da cultura afro brasileira, além de contribuir para a ampliação do conhecimento, abordando um pouco da história e do sofrimento desse povo guerreiro que só almeja viver num mundo livre e sem preconceito racial, religioso ou de qualquer outra natureza; o aplicativo também expõe algumas rotas utilizadas pelos negros ao tentar se refugiar de seus tiranos senhores, dentre elas destacam-se o Murutucu, que hoje é um sítio arqueológico em Belém; e a comunidade do Abacatal no município de Ananindeua. O aplicativo tem a importante missão de resgatar essa identidade cultural, além de agregar valores à sociedade local, destacando o ponto de Benevides (município da Região Metropolitana de Belém) está entre as cidades pioneiras, pela abolição da escravidão no país.

 Quando da finalização da aplicação interativa do Aplicativo em sua versão final projetada, julga-se que tal ele possui um diferencial ainda não conquistado por outras aplicações desenvolvidas, tal seja: visibilizar a presença da escravidão negra em localidades não presentes nos livros didáticos. Nesse sentido, o Aplicativo torna-se algo inédito para o contexto de ensino e aprendizagem em questão. Porém, destaca-se desde já, que tal aplicação interativa deverá ainda evoluir consideravelmente em suas funcionalidades, para abarcar todas as premissas técnicas e educacionais que autorizem uma plena experiência para os seus usuários.

# **Referências Bibliográficas**

BEZERRA NETO, José Maia. **"Fazendo sua parte"**: escravos em fuga e abolicionismo em Benevides Grão-Pará (1881-1888). Revista História e História. 2011.

Disponível em: [http://www.historiaehistoria.com.br/materia.cfm?16=professores&id=144].

BOVO, Marcos, Clair.**Interdisciplinaridade e transversalidade como dimensões da ação pedagógica.** Revista Urutágua. Maringá. N.7, 2004. www.uem.br/urutagua/007/07bovo.htm.

MOURA, Diego Bragança de. **O Negro em Exposição**: Preconceitos, Histórias e Contribuições Culturais dos Povos de Origens Africanas, para a Formação da Sociedade Marajoara em Exposição n'o Museu do Marajó. Belém/PA, NEAB/IFPA. 2015, 170 p. Monografia - Especialização em Educação para as Relações Étnico-Raciais, Núcleo de Estudos Afro-Brasileiros, Instituto Federal de Educação, Ciência e Tecnologia do Pará, Belém, 2015.

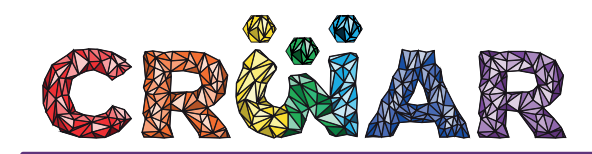

OCDE. **Manual de Oslo.** Diretrizes para Coleta e Interpretação de Dados sobre Inovação. 3ª ed. FINEP: 2013. Relatório da Comissão Estadual da Verdade Sobre a Escravidão Negra no Pará, 2015. SIQUEIRA, José Leôncio Ferreira de. **Terra da Liberdade, Benevides**: História e Colonização. Benevides, 2014.